### **Header Sheet**

This sheet is required for the configuration control of this document.

It is not a part of the delivered document.

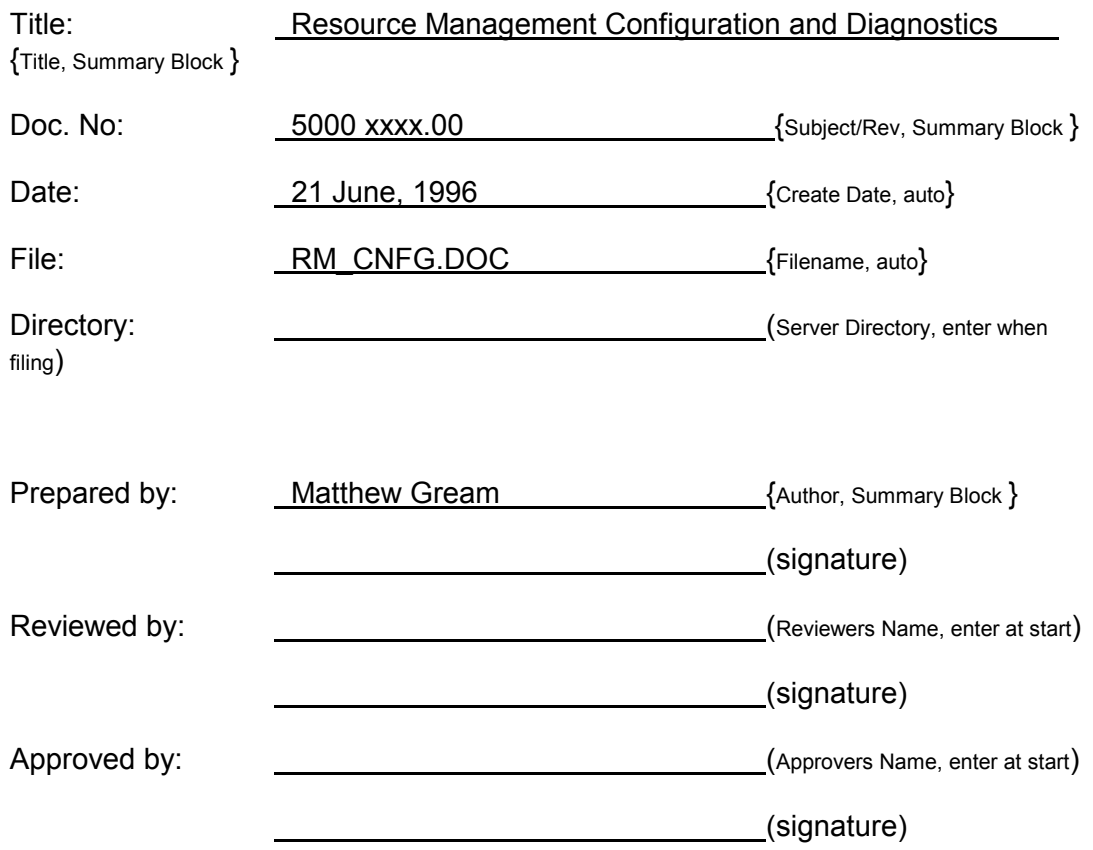

### **Document History:**  $[Enter \n **Notation 1]**$  (Enter when filing)

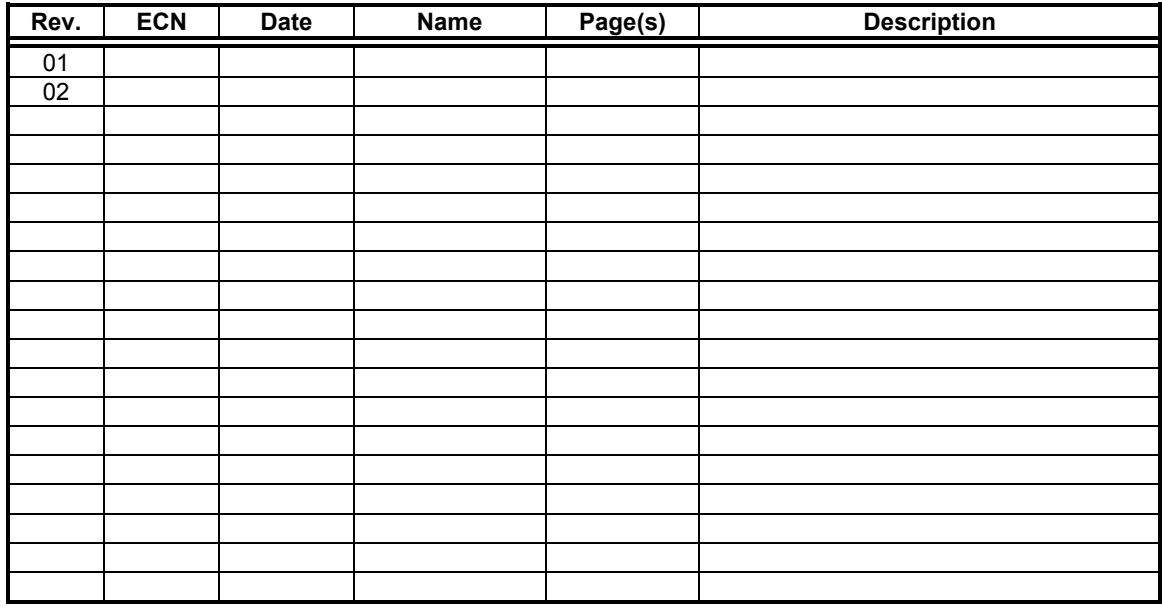

## **ENGINEERING DESCRIPTION**

## **Resource Management Configuration and Diagnostics**

## **June, 96**

No. 5000 xxxx.00 A.C.N. 003 169 088 © 1995 Jtec Pty Ltd

All information contained in this document is provided strictly on a Company Confidential basis.

All or any part of the information may not be photocopied, stored in any electronic retrieval device or disclosed to any person, including disclosure under the Freedom of Information Act, without the prior written permission of Jtec Pty Limited.

## **Table of Contents**

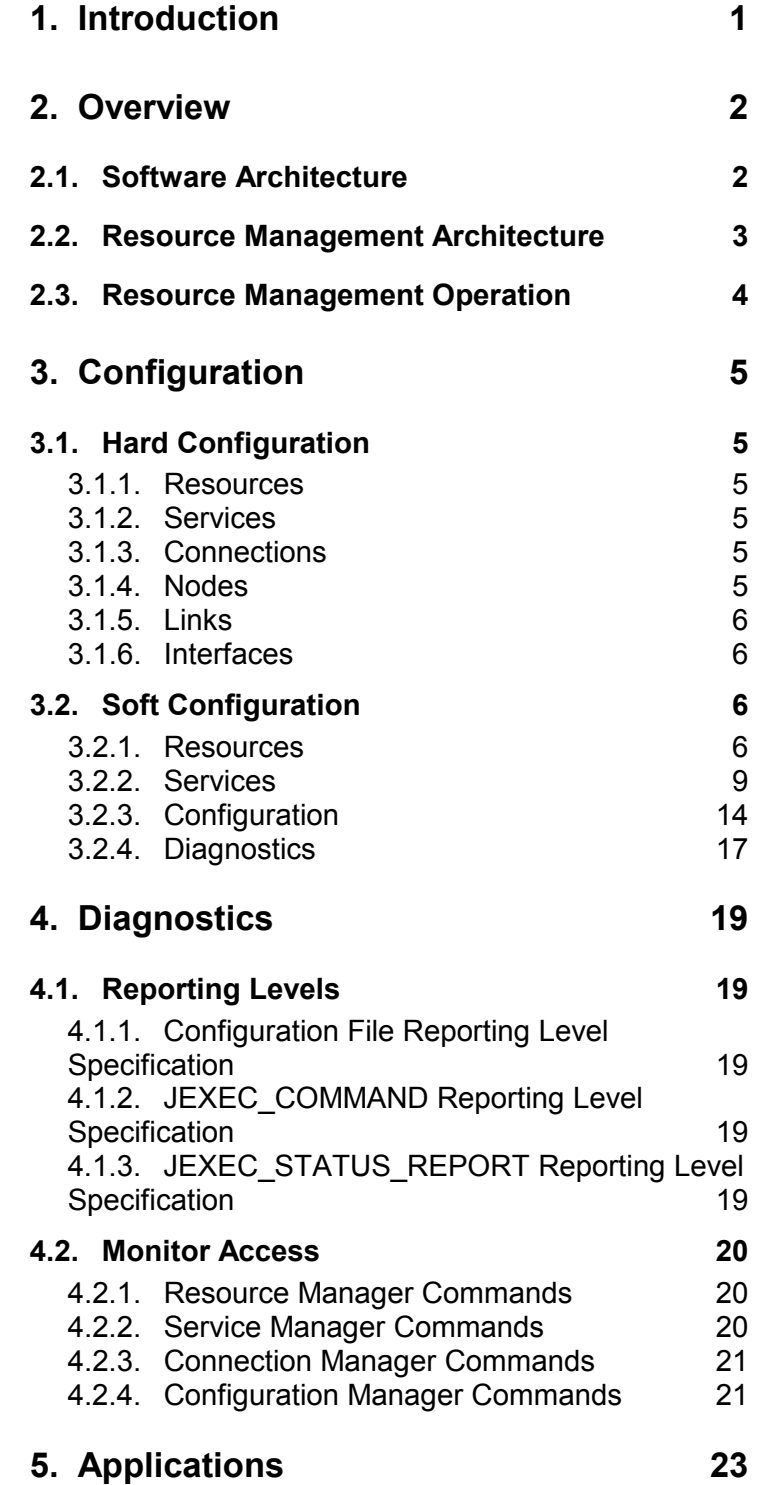

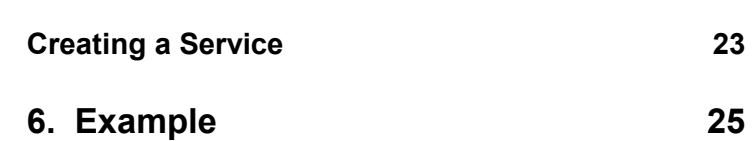

## **1. Introduction**

The purpose of this document is to describe the configuration and diagnostic mechanisms available for the RM's Resource Management software.

The description provides a brief overview of Resource Management, then outlines the configuration and diagnostics mechanisms that are available. After this, it describes common processes and provides an application example.

The intended audience for this document is engineering.

## **2. Overview**

This section provides a brief overview of where Resource Management is placed in the system, and what its role is.

## **2.1. Software Architecture**

Resource Management exists as a lower layer in the Software Architecture. Its purpose is to provide abstract Services and Connections to higher layer application entities by using and assembling primitive distributed Resources. These Resources make themselves available to be used by Resource Management. They may exist on various physical platforms.

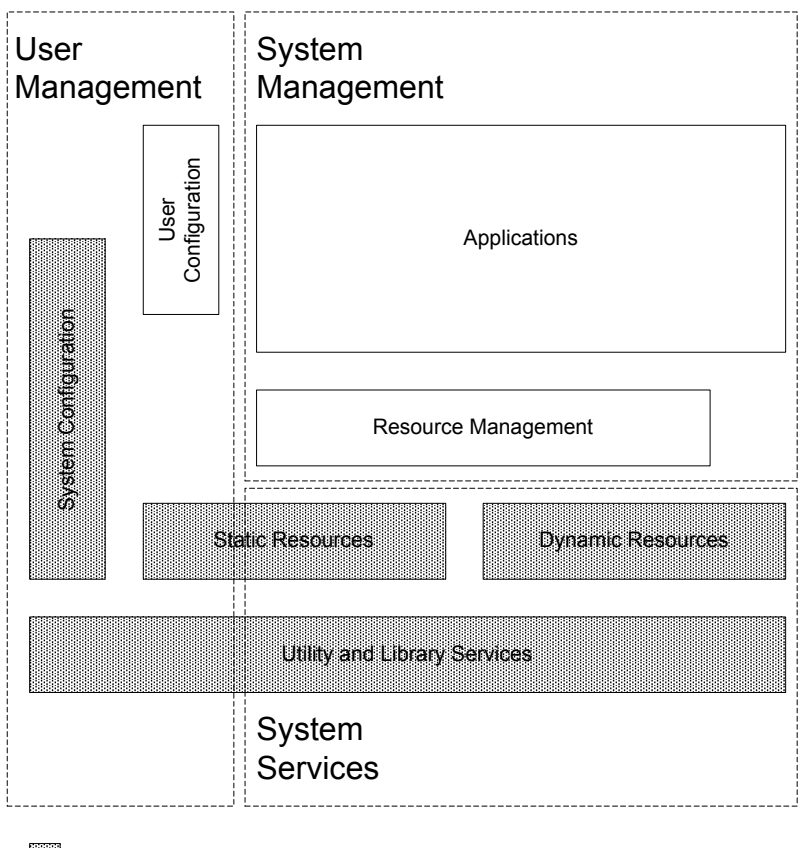

May be distributed across physical platforms. Located on the Resource Module.

#### **Figure 1. Software Architecture**

The distributed Resources conform to a simple protocol that allows them to be interconnected and associated with each other across physical boundaries. Resource Management shields applications from distributed resource control and interconnection issues (i.e. interprocessor boundaries, interprocessor data transfer,

bandwidth allocation, physical communication failures, etc). Services and Connections are used by applications via. a simple protocol.

## **2.2. Resource Management Architecture**

Resource Management consists of several key entities as illustrated in the following diagram.

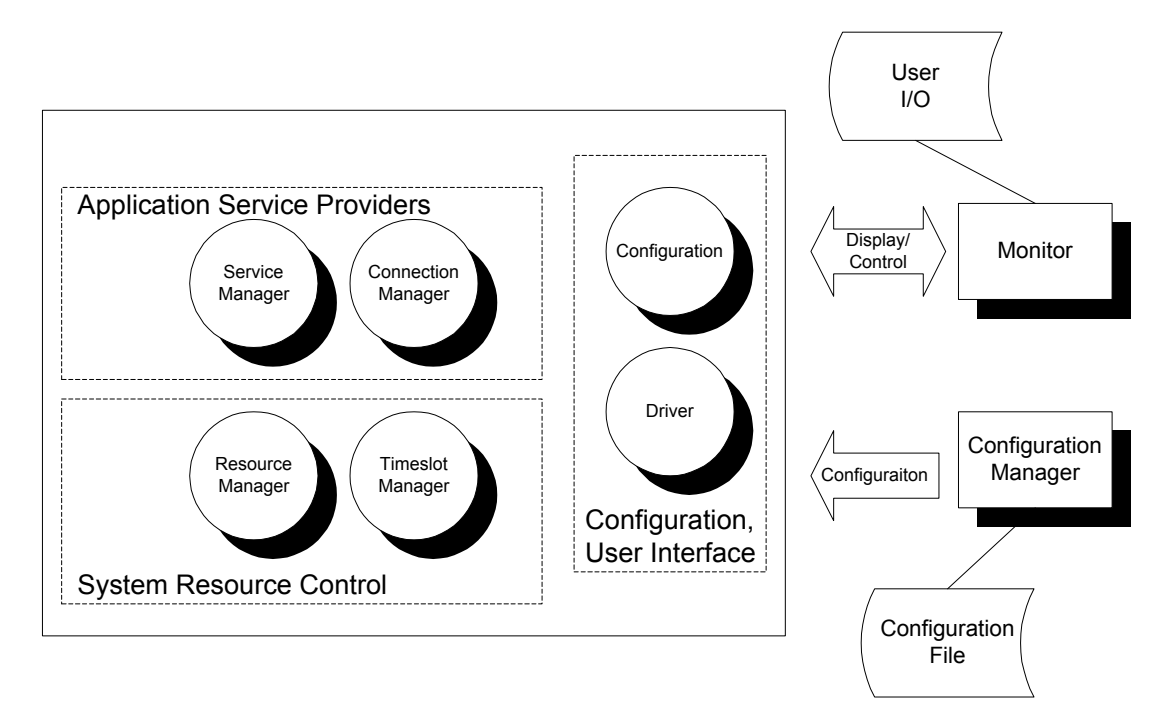

**Figure 2. Resource Management Architecture**

**1. Resource Manager** -- controls the distributed Resources by allowing the Service Manager to allocate, manipulate and deallocate the Resources. Resources may require Timeslots from the Timeslot Manager.

**2. Service Manager** -- provides application level services by utilising Resources and Connections. This produces a functional entity that makes sense to an application (e.g. protocol stack).

**3. Connection Manager** -- implements application level connections, and lower level connections by using the Timeslot Manager, and interacting with Service and Resource Managers.

**4. Timeslot Manager** -- allocates system wide Timeslots to Resources.

**5. Configuration Task** -- initiates start up Services and provides a monitor interface for activating and deactivating particular Services.

**6. Driver Task** -- provides user accessible driver functions to manipulate and interact with the Resource Management software.

**7. Configuration File** -- contains configuration used by the Resource Management software as provided by the facilities in the Configuration Manager.

**8. User I/O** -- illustrates the placement of user input and output via. the external Monitor task.

## **2.3. Resource Management Operation**

#### *Configuration*

When Resource Management commences operation, it reads information from a configuration file. This information is used to define characteristics of Services and Resources present in, and controlled by, Resource Management.

#### *Resources*

Resources may Sign On and Sign Off at any point in time, reflecting their availability in the system. When used by Resource Management, they are configured, activated and associated with each other. This may occur irrespective of the physical platform upon which they reside.

#### *Services*

Requests can be made to activate Services, which will succeed if the Service is defined, and all Resources required for the Service are available. The Service definition comes from either a configuration file, or as implemented by hard coded classes. A Service will generally use a number of Resources and Connections in its operation.

#### *Connections*

Users can institute Connections between Services, they do this by requesting that Connections are made between interfaces on active Services.

# **3. Configuration**

Configuration is required in order to specialise the behaviour of Resource Management. This occurs in two ways: Hard Configuration, and Soft Configuration. The former refers to modifications and specialisations of the software, whereas the latter refers to a flexible configuration file.

## **3.1. Hard Configuration**

This form of configuration is chosen when behaviours are required that cannot be accommodated by the Soft Configuration. Modifications can be made to particular classes. The configuration is implemented by building the changes into the software.

### **3.1.1. Resources**

Resources represent the interface to the distributed entities that are provided to the Resource Manager and used by Services in the Service Manager.

This will be completed when required.

### **3.1.2. Services**

Services represent aggregated functional components that provided by the Service Manager. These are used the application or Connections.

This will be completed when required.

### **3.1.3. Connections**

Connections represent the high level associations that bind together Services, or Resources. These are used by the application or Services.

This will be completed when required.

### **3.1.4. Nodes**

Nodes are the Connection Manager's representation of Resources to which Links are bound. These are used by Links.

This will be completed when required.

### **3.1.5. Links**

Links are the Connection Manager's representation of a single connection between two nodes. These are used by Connections.

This will be completed when required.

### **3.1.6. Interfaces**

Interfaces are the Connection Manager's representation of a connectable end point. These are used by Resources and Services in interaction with the Connection Manager.

This will be completed when required.

## **3.2. Soft Configuration**

This form of configuration is chosen when the required behaviours can be accommodated within the limitations of the soft configuration (i.e. a simple set of rules for describing how the objects should operate).

Modifications are made to a configuration file that is read when the software is started. It cannot be re-read during the life of the software, therefore the software must be restarted to implement any changes.

There are essentially four areas of configuration: Resources, Services, Connections and Configuration.

### **3.2.1. Resources**

Resources can have characteristics described in the configuration file, these are read and stored in Resource Configuration Objects, and utilised by a Generic Resource class.

#### **3.2.1.1. Description**

The configuration file contains an entry for each Resource. The entry describes the Resource, and specifies Interfaces or Modes for that Resource. An Interface must be present for Connections to be made to the Resource (i.e. it describes an Upper, Lower or other interface). Modes are used as a way of encapsulating a certain configuration for the Resource (i.e. operating a Transport Protocol in Reliable or Unreliable Mode). There can be any number of Interfaces and Modes defined for a Resource.

Modes and Connections become important when the Resource is used as part of a Service. The Service can allocate the Resource in a particular Mode and make Connections between the Interfaces advertised by the Resource.

#### **3.2.1.2. Grammar**

The following grammar is used to specify a Resource.

```
resource_definition := 
   resource entry header { resource entry }
resource entry :=
   resource_entry_name | 
    resource_entry_copy | 
   resource entry mode |
   resource entry version |
   resource entry interface |
   resource entry interface config;
resource entry header :=
    '[' 'RM-Resource' '-' resource_id '-' resource_copy '-' module_id ']'; 
resource entry name :=
   'Name' '=' resource name;
resource entry copy :=
    'Copy' '=' resource_copy; 
resource entry mode :=
   'Mode' '=' resource_mode ',' { byte ',' };
resource_entry_version := 
    'Vers' '=' resource_version; 
resource entry interface :=
   resource entry software interface |
   resource entry timeslot interface;
resource entry software interface :=
    'IIns' '=' interface id ',' 'S' ','
               interface id ', ' bandwidth ', ' bandwidth;
resource entry timeslot interface :=
     'IIns' '=' interface_id ',' 'T' ',' 
               interface_id ',' count ',' 
                        { timeslot channel ',' timeslot mask ',' };
resource entry interface config :=
   'IIni' '=' interface id ',' { byte ',' };
resource id := HEX(0x0000...0xFFFF);
resource name := STRING(0..16);
resource copy := HEX(0x00...0xFF);
```

```
resource mode := HEX(0x00...0xFF);
resource<sup>-</sup>version := HEX(0x000...0xFFF);byte := HEX(0x00...0xFF);
interface id := HEX(0x00..0xFF);
bandwidth := HEX(0x00000000..0xFFFFFFFFF);
timeslot channel := HEX(0x0000..0xFFFF);
timeslot mask := HEX(0x00...0xFF);
module id := HEX(0x00...0xFF);
count := HEX(0x00...0xFF);
```
### **3.2.1.3. Notes**

1. The two bandwidth items in the Software Interface are used to specify a minimum and maximum bandwidth that is acceptable for connections to the interface.

2. When specifying a Timeslot Interface, only the count need be specified which will cause a linear set of timeslots to be allocated.

3. The Module Id in the Header is not used at this point in time.

4. If the Version is specified, then a Sign On with a lower version number will be rejected.

#### **3.2.1.4. Examples**

The following examples illustrate actual Resources from a working configuration file.

#### *1. DPFPGA Resource -- Software and Timeslot Interfaces*

This Resource is given a pseudo identifier of 0xF003, it corresponds to the DPFPGA Hardware. To connect to other Resources, it provides two interfaces: an Upper Layer Software Interface and a Lower Layer Timeslot Interface. The Lower Layer operates at 2Mbps. When the Resource performs a Sign On, the Resource Manager will attempt to provide 2Mbps worth of Timeslots for it.

```
; ===================================================================== 
; DPFPGA 
; RM_RESOURCE_ID_HW_DPFPGA rscId (0xF003)
; Modes 
\mathbf{r} - \mathbf{r}; Interfaces 
      - U(S) -- 2Mbps (any at the moment)
; -L(T) -2Mbps (32 timeslots)
; Notes 
\mathbf{r} - \mathbf{r}; ===================================================================== 
[RM-Resource-F003-00-RM] 
Name=Hw DPFPGA 
IIns=U,S,U,0,FFFFFFFF 
IIns=L,T,L,20
```
### *2. Datalink Transparent Stack Resource -- Software and Timeslot Interfaces*

Interfaces (because it is fixed to communicate with other entities in the Datalink). It does however supports four Modes. Each Mode contains two PIDs which configure The Resource, also a pseudo Resource having an identifier 0xE008, has no the Rx and Tx Buffer Sizes. This allows a Service to request the Resource in one of these four Modes, and know that the appropriate Buffer Sizes will be set, without the Service having to be aware of the PID values.

```
; ===================================================================== 
; Datalink - Transparent Stack Layer
; RM_RESOURCE_ID_DL_STK_TRANSPARENT rscId (0xE008)
; Modes 
; - 00: 10 byte MTU/MRU 
; - 01: 248 byte MTU/MRU
\frac{1}{2} - 02: 1514 byte MTU/MRU
; - 03: 4096 byte MTU/MRU
; Interfaces 
\mathbf{r} - \mathbf{r} - \mathbf{r} - \mathbf{r}; Notes 
\mathbf{r} - \mathbf{r}; =====================================================================
[RM-Resource-E008-00-RM]
Name=DL Stk Trans 
Mode=00,40,04,00,00,00,0A,42,04,00,00,00,0A
Mode=01,40,04,00,00,00,F8,42,04,00,00,00,F8
Mode=02,40,04,00,00,05,FA,42,04,00,00,05,FA 
Mode=03,40,04,00,00,10,00,42,04,00,00,10,00
```
### **3.2.2. Services**

Services can have characteristics described in the configuration file, these are read and stored in Configuration Objects, and utilised by a Generic Service class.

### **3.2.2.1. Description**

The configuration file contains an entry for each Service. The entry describes the Service, and specifies all of its Resource, Connection and Interface items. A passed to the Resource when it is Reserved. A Connection specifies which two Resource item specifies a Resource, its mode, and additional configuration to be Resources are to be connected, and may also provide additional configuration information. A Service Interface item translates to an Interface on a specified Resource.

The Interfaces become important when users request Connections between Service Instances. The Interfaces are mapped to Resource Interfaces, and then the Connections are made. This allows for applications to make Connections at an abstract level and then have them implemented at a lower level.

### **3.2.2.2. Grammar**

The following grammar is used to specify a Service.

```
service definition :=
   service_entry_header { service_entry }
service_entry := 
   service_entry_name |
   service_entry_copy |
   service_entry_resource |
   service_entry_resource_config |
   service entry connection |
   service entry connection config |
    service_entry_interface; 
service entry header :=
    '[' 'SM-Service' '-' service_id '-' service_copy ']';
service_entry_name := 
   'Name' '=' service name;
service_entry_copy := 
    'Copy' '=' service_copy;
service_entry_resource := 
    'RIns' '=' resource_number ',' resource_id ','
              resource_copy ',' module_id ','
               resource mode ', ' resource options;
service_entry_resource_config := 
    'RIni' '=' resource number ',' { byte ',' };
service_entry_connection := 
    'CIns' '=' connection_number ','
               resource number ',' interface id ','
               resource number ',' interface id ','
                connection_options; 
service_entry_connection_config := 
    'CIni' '=' connection number ',' { byte ',' };
service entry interface :=
    'IIns' '=' interface_id ','
               resource number ', ' interface id;
service_id := HEX(0x0000..0xFFFF);
service name := STRING(0..32);
service_copy := HEX(0x00..0xFF) ;
resource number := HEX (0x00..0xFF);
connection_number := HEX (0x00..0xFF);
resource options := HEX(0x0000..0xFFFF);
connection options := HEX(0x0000..0xFFFF);
```
#### **3.2.2.3. Notes**

1. The Service and Connection numbers must start from zero and be in order.

2. The connection options are not yet used.

3. The following service options are available: 0x01 indicates to use the same copy for the resource, as is used for the service.

4. A Resource Copy of 0xFF indicates that "any" copy from those currently free and available can be used.

#### **3.2.2.4. Examples**

The following examples illustrate actual Services from a working configuration file.

#### *1. Monitor on Front Panel Port 1 Service -- Datalink Service*

This Service, allocated an Identifier of 0x0030, shows how several Resources are specified in sequential order, after which Connections are specified to bind the Resources together. Notice that the Datalink, in this case, uses a fixed Resource Copy of 2, however the Monitor can use any Copy.

```
; ===================================================================== 
; Monitor on Front Panel Port 1
; SM_SERVICE_ID_FPPORT1_MONITOR srvId (0x0030)
; Resources 
; - [0] : Sw Monitor 
; - [1] : DL Character Sap Layer
; - [2] : DL Transparent Stack Layer (Mode 00: 10 byte)
; - [3] : DL Uart Scc Mac Layer 
; - [4] : Hw Quicc Scc 3 
; - [5] : DL Task
; Connections 
; - L(0) - U(1); - L(3) - U(4); Interfaces 
; -
; Notes 
\mathbf{r} - \mathbf{r}; =====================================================================
[SM-Service-0030]
Name=FP Port 1 - Monitor 
RIns=00,00EE,FF,00,00
RIns=01,E002,02,00,00 
RIns=02,E008,02,00,00 
RIns=03,E00A,02,00,00 
RIns=04,F001,02,00,00 
RIns=05,00F7,02,00,00 
CIns=00,00,L,01,U,0000
CIns=01,03,L,04,U,0000
```
#### *2. Transport Protocol on Loopback via. QMC Test Service -- Large Service*

This Service, identifier 0x8201, shows how we can specify a large number of Resources, and have duplicate Resources as well. In this case, we are using fixed copies for the Datalink Resources. Some of the Resources are configured to operate in specific Modes.

```
; =====================================================================
; Transport Protocol Loopback via. QMC test service -- RELIABLE 
; (Drop 5% of packets)
\mathcal{S} is the state of the state of the state of \mathcal{S} is the state of \mathcal{S} is the state of \mathcal{S} is the state of \mathcal{S} is the state of \mathcal{S} is the state of \mathcal{S} is the state of \mathcal{S} is the stat
; Resources 
; - [0] : Sw Terminal (Mode 02: Generator)
; - [1] : Fp Transport (Mode 02: Reliable) 
; - [2] : DL JMessage Sap Layer
; - [3] : DL Transparent Stack Layer (Mode 02: 1514 byte)
; - [4] : DL QMC Mac Layer (Mode 02: HDLC) 
; - [5] : Hw Quicc Qmc 1 
; - [6] : DL Task
; - [7] : Sw Terminal (Mode 01: Loopback) 
; - [8] : Fp Transport (Mode 02: Reliable)
; - [9] : DL JMessage Sap Layer
; - [10]: DL Transparent Stack Layer (Mode 02: 1514 byte)
; - [11]: DL QMC Mac Layer (Mode 02: HDLC) 
; - [12]: Hw Quicc Qmc 2 
; - [13]: DL Task 
; Connections 
; - L(0) - U(1); - L(1) - U(2); - L(4) - U(5); - L(7) - U(8); -L(8) - U(9); - L(11) - U(12); Interfaces 
; -
; Notes 
\mathbf{r} - \mathbf{r}; =====================================================================
[SM-Service-8201]
Name=TP (R) QMC Loopback
RIns=00,00ED,FF,00,02 
RIns=01,00EC,FF,00,02
RIns=02,E005,11,00,00 
RIns=03,E008,11,00,02 
RIns=04,E00F,11,00,02 
RIns=05,F005,11,00,00 
RIns=06,00F7,11,00,00 
RIns=07,00ED,FF,00,01 
RIns=08,00EC,FF,00,02 
RIns=09,E005,12,00,00 
RIns=0A,E008,12,00,02 
RIns=0B,E00F,12,00,02 
RIns=0C,F005,12,00,00 
RIns=0D,00F7,12,00,00
```

```
CIns=00,00,L,01,U,0000
CIns=01,01,L,02,U,0000
CIns=02,04,L,05,U,0000
CIns=03,07,L,08,U,0000 
CIns=04,08,L,09,U,0000 
CIns=05,0B,L,0C,U,0000
```
#### *3. Fast Packet Encapsulation Generator on Front Panel Port 2 -- Extra Config ervice S*

delivered to particular Resources in order to configure them. We are using the Datalink here, so the same copy is used for its Resources. Note that the PIDs are This Service illustrates how additional configuration PIDs can be specified and specified in a free form manner, and multiple lines can be used. In fact, arbitrary data can be placed instead of PIDs if required.

```
; =====================================================================
; Fast Packet Encapsulation Generator on Front Panel Port 2 
; srvId (0x800A)
; Resources 
; - [0] : Sw Terminal (w/ Generator Parameters) 
; - [1] : Fp Encapsulate 
; - [2] : DL JMessage Sap Layer
; - [3] : DL Transparent Stack Layer (Mode 02: 1514 byte)
; - [4] : DL Hdlc Fp Mac Layer
; - [5] : Hw Quicc Scc 4 
; - [6] : DL Task 
; Connections 
; - L(0) - U(1); - L(1) - U(2); - L(4) - U(5); Interfaces 
\mathbf{r} - \mathbf{r}; Notes 
; - Generator:
; reports: 5 sec , level 3, label "Encap",
; pattern: fixed,
; header: 7e -- don't put this
; address: 00,00 
; ctrl,pad: 03,00
; nlpid: 80 
; oui: 00,20,bc 
; pid: 00,01 
; data: 30, 31,32,33,34,35,36,37,38,39
; fcs: 00,00 -- don't put this (but null terminate it)
; trailer: 7e -- don't put this
; (length: 22) -- 24 with header and trailer
; packet: size 24, time 1024 millisec. 
; upper: virtualcircuitid 00000001,00000002
; - Encapsulation 
; Vcc: (pid: AB, 36 bytes) 
            ; id: 00,00,00,01
```
; address: 00,00,00,02 ; cir: 00,00,00,00 ; numOfTxQ: 00,00,00,01 ; txQDataType: 00,00,00,01, ; 00,00,00,00, ; 00,00,00,00, ; 00,00,00,00, ; 00,00,00,00 ; ===================================================================== [SM-Service-800A] Name=FP Port 2 - Fp Encap Generator RIns=00,00ED,FF,00,00 RIni=00,A0,01,01 RIni=00,A1,01,03 RIni=00,A2,01,05 RIni=00,A3,06,45,6E,63,61,70,00 RIni=00,A4,15,00,00,03,00,80,00,20,BC,00,01 RIni=00,30,31,32,33,34,35,36,37,38,39,00 RIni=00,A7,02,00,18 RIni=00,A8,02,04,00 RIni=00,AA,08,00,00,00,01,00,00,00,02 RIni=00,AB,08,00,00,00,01,00,00,00,02 RIns=01,00AD,FF,00,00 RIni=01,AB,24,00,00,00,01,00,00,00,02,00,00,00,00 RIni=01,00,00,00,01,00,00,00,01,00,00,00,00,00,00 RIni=01,00,00,00,00,00,00,00,00,00,00 RIns=02,E005,03,00,00 RIns=03,E008,03,00,02 RIns=04,E00C,03,00,00 RIns=05,F001,03,00,00 RIns=06,00F7,03,00,00 CIns=00,00,L,01,U,0000 CIns=02,01,L,02,U,0000 CIns=01,04,L,05,U,0000

## **3.2.3. Configuration**

The Configuration Task can read in configuration to specify which Services it should activate at startup, and those that can be activated via. the monitor. This means that when the task starts, it will attempt to activate the Services.

### **3.2.3.1. Description**

There are three sets of configuration. The first set is used to specify all of the Service items that can be established by the Configuration Task. The second set is used to specify the lists of items that will be established when the Configuration Task commences operation. The third is used to specify which list will be the active one.

### **3.2.3.2. Grammar**

The following grammar is used to specify the configuration items.

```
config item := config item header { config item entry }
config item entry :=config item name |
   config item info |
    config item pids;
config item header :=
    '[' 'RM-Cfg-Item' '-' config_id ']';
config item name :=
   \overline{'} Name' \overline{'} =' config name;
config item info :=
    'Info' i=' service id ', ' service copy;
config item pids :='Pids' '=' { byte ',' };
config name := STRING(0..32);
config id := HEX(0x00..0xFF);
config_list := config list header { config list entry };
config list header :=
   '[' 'RM-Cfg-List' ']';
config list entry :=
    config_list_name '=' { config_id ',' };
config list name := STRING(16);
config_active := config_active_header config_active_entry;
config_active_header :=
   '[' 'RM-Cfg-Active' ']';
config_active_entry :=
   'Active' '=' config list name;
```
### **3.2.3.3. Examples**

The following configuration examples are from a working configuration file.

#### **1. Service Configuration Items**

These are the items that are available for activation and deactivation. In some cases, PIDs have been specified to deliver certain configuration to the item, e.g. to put it into 9600 bps mode, or specify timeslots to be used for the Tone Generator.

```
[RM-Cfg-Item-01] 
Name=Utility - Monitor 
Info=0020,FFFF 
Pids=50,04,00,00,25,80 ; 9600
[RM-Cfg-Item-02] 
Name=Fp Port 1 - Monitor
Info=0030,FFFF 
Pids=50,04,00,00,25,80 ; 9600
[RM-Cfg-Item-03] 
Name=FP Port 1 - Jump
Info=0031,FFFF 
Pids=50,04,00,00,25,80 ; 9600
[RM-Cfg-Item-04] 
Name=Ethernet - LAN
Info=0050,FFFF 
[RM-Cfg-Item-05] 
Name=Backplane - CCBUS
Info=0060,FFFF 
[RM-Cfg-Item-06] 
Name=Backplane - ToneGen
Info=0065,0010 ; QMC0
Pids=A1,03,00,00,FF,A2,03,00,00,FF ; Tx/Rx: 0 / Mask: FF
[RM-Cfg-Item-07] 
Name=Fp Port 1 - Generator 
Info=800C,FFFF 
Pids=50,04,00,00,96,00 ; 38400
```
#### *2. Service Configuration Lists*

This contains three lists, *Multi*, *Release* and *Matthew*. If one of these lists are selected, then the specified Items will be activated. Note that any other additional Items are available to be activated and deactivated via. the Monitor.

```
[RM-Cfg-List] 
Multi=04,05,06,02 
Release=04,05,06,01,03 
Matthew=04,05,06,01,03
```
### *3. Service Configuration Active*

This specifies that the *Default* list is to be active. This is a special case, where if the software was compiled under MULTI then the *Multi* list is selected, otherwise if it is

compiled without MULTI, the *Release* list is selected. Any other list name (e.g. *Matthew*) will refer directly to the named configuration list.

```
[RM-Cfg-Active] 
Active=Default
```
To implement this configuration, the configuration file needs to be updated prior to execution of the operational image. As the image is starting, the Resource Management entities pass through an initiation phase in which they ask for, and receive, information from the configuration file.

## **3.2.4. Diagnostics**

The Resource Manager, Service Manager and Connection Manager support a diagnostic level of reporting that can be specified in the configuration file. This can also be changed at run time through a message interface.

### **3.2.4.1. Description**

The diagnostic level can be a value of 0 to 4 inclusive. 0 specifies None, 1 specifies Errors, 2 specifies Warnings and 3 specifies Informational, and 4 specifies Debugging.

### **3.2.4.2. Grammar**

The following grammar is used to specify the level.

```
resource_general := resource_general_header { resource_item }; 
resource_item := reporting; 
service general := service general header { service item };
service item := reporting;
connection general := connection general header { connection item };
connection item := reporting;
reporting :=
    'Reporting' '=' reporting_level; 
reporting_level := 
   0 | 1 | 2 | 3 | 4;
```
### **3.2.4.3. Examples**

The following configuration is used to set the RM, SM and CM reporting levels.

```
No. 5000 xxxx.00
©1995 Jtec Pty Ltd,<br>A.C.N. 003 169 088
```

```
[RM-General] 
Reporting=3 ; 4=debug
[SM-General]
Reporting=3 ; 4=debug
[CM-General]
Reporting=3 ; 4=debug
```
## **4. Diagnostics**

Diagnostics are provided, or can be accessed, during the operation of the software. This provides the user with a means of observing and examining the state of the software. This can occur by setting reporting levels, or by interacting with the software via. the Monitor.

## **4.1. Reporting Levels**

By enabling reporting levels, it is possible to have the Resource Management software provide a runtime display of its operational output.

Reporting Levels are available for the Resource Manager, Service Manager and Connection Manager. They can be enabled in any of three ways.

### **4.1.1. Configuration File Reporting Level Specification**

The Reporting Level can be specified in the configuration file through a single statement. Refer to the previous section regarding Soft Configuration to examine the specification for this.

### **4.1.2. JEXEC\_COMMAND Reporting Level Specification**

The Reporting Level can be changed through the use of a JEXEC\_COMMAND message. This conforms to the format as used by the Jexec Monitor.

The new Reporting Level is contained in parameter 0 of the message, and may have the value None (0x00), Error (0x01), Warn (0x02), Info (0x03) or Debug (0x04).

The message is sent to either the Resource Manager, Service Manager or Connection Manager.

### **4.1.3. JEXEC\_STATUS\_REPORT Reporting Level Specification**

The Reporting Level can be changed through the use of a JEXEC STATUS REPORT message.

Parameter 0 of the message contains the value RM\_DEBUG\_REPORTING (0x01).

The new Reporting Level is contained in parameter 2 of the message, and may have the value None (0x00), Error (0x01), Warn (0x02), Info (0x03) or Debug (0x04).

The message is sent to either the Resource Manager, Service Manager or Connection Manager.

## **4.2. Monitor Access**

By using commands available through the Monitor, it is possible to examine the internal state of, and to manipulate, the Resource Management software.

Monitor access is available for the Resource Manager, Service Manager, Connection Manager and Configuration Task. There are a number of commands that are available for each of these.

The Resource, Service and Connection Manager commands are accessed through the Monitor via. the "UP" prefix, whereas the Configuration commands are accessed through the Monitor via. the "US" prefix.

### **4.2.1. Resource Manager Commands**

The commands provide access to Resources, Instances and Configuration. The purpose of this is to provide the user with information about which Resources have signed on, which Instances are in use, and what Configuration is available. There are additional commands that allow the user to Disconnect any Connected Instances.

The commands are accessed from monitor by using the 'R' prefix. Without any arguments, the following help information is shown.

```
Monitor>U P R 
Command Reference: r 
   help -- Command Help Reference 
   res [cmd] -- Resource SubCommands 
   ins [cmd] -- Resource Instance SubCommands 
   cfg [cmd] -- Resource Config SubCommands 
   notify [cmd] -- Resource Notify SubCommands 
   level 0|1|2|3|4 -- Specify Resource Manager Reporting Level
```
From this point, the subcommands can be used to access Resources, Instances, Configuration, Notifications and Reporting Levels. Use of these commands is self explanatory.

### **4.2.2. Service Manager Commands**

The commands provide access to Services, Instances, Configuration and Users. The purpose of this is to provide the user with information about which Services have signed on, which Instances are in use, and what Configuration is available.

There are additional commands that allow the user to Disconnect any Connected Instances.

The commands are accessed from monitor by using the 'S' prefix. Without any arguments, help information is shown.

```
Monitor>U P S 
Command Reference: s 
   help -- Command Help Reference 
  ser [cmd] -- Service SubCommands
   ins [cmd] -- Service Instance SubCommands 
   cfg [cmd] -- Service Config SubCommands 
  user [cmd] -- Service User SubCommands
   level 0|1|2|3|4 -- Specify Service Manager Reporting Level
```
From this point, the subcommands can be used to access Services, Instances, Configuration, Users and Reporting Levels. Use of these commands is self explanatory.

### **4.2.3. Connection Manager Commands**

These commands provide access to Connections, Nodes, Links and Users. The purpose of this is to provide the user with information about which Connections are in use.

The commands are accessed from monitor by using the 'C' prefix. Without any arguments, the following help information is shown.

```
Monitor>U P C 
Command Reference: c 
  help -- Command Help Reference 
   conn [cmd] -- Connection SubCommands 
  node [cmd] -- Connection Node SubCommands 
   user [cmd] -- Connection User SubCommands 
   level 0|1|2|3|4 -- Specify Connection Manager Reporting Level
```
From this point, the subcommands can be used to access Connections, Nodes, Links and Reporting Levels. Use of these commands is self explanatory.

### **4.2.4. Configuration Manager Commands**

These commands provide access to Service Items and Lists. These specify Services that are activated when the software starts, or via. the Monitor. The express purpose of this task is to provide a way of automatically activating Services that are not otherwise started by other tasks.

By using the '?' command, the following help is provided.

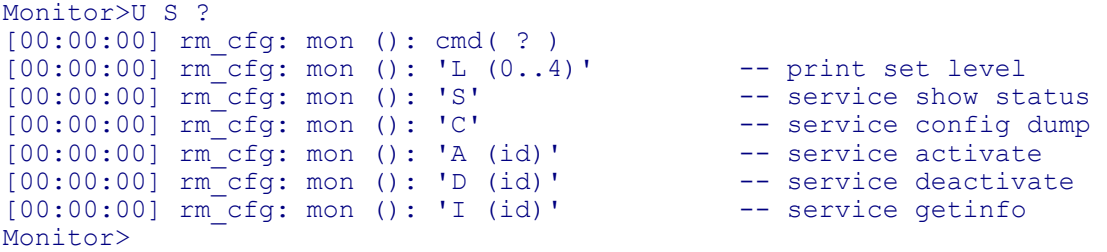

From this point, the subcommands can be used to interrogate, and manipulate the state of the Services.

## **5. Applications**

This section describes applications involving Resource Management.

## **5.1. Creating a Service**

Services are created to fulfil an application requirement. A procedure to create one can take the following steps.

### **5.1.1. Construct the Service**

*Allocate a Service Identifier.*

Any available Service Identifier can be chosen, they are listed in *rm\_ser\_n.h*. The Service Identifier should be put into *rm* ser n.h in the same manner as the existing Service Identifiers. This header file is stored in the common J5000 include directory.

*Define & place the Service into the Configuration File.*

The Service Definition is placed into one of the configuration files stored in the *config/cfg/jconfig* directory. This uses the formats as described above. The comments are stripped from the file before it is stored in the board, to conserve space. Even if the Service is hard coded, a minimal entry should be placed into the file.

*Create & place the Service Class into the Software.*

If a Service was defined through software modifications, then it needs to be placed into the build. This occurs by putting the software (body and header) into the *rm/sermgr/service* directory and ensuring that the *s\_factry.h/.cpp* file is updated so that the Service is created when required.

### **5.1.2. Construct the Resources**

*Allocate a Resource Identifier.*

The Resource Identifiers usually correspond to a JEXEC task id, but some Identifiers are pseudo Identifiers used to represent Hardware or other non-task entity (e.g. a virtual entity that acts as a token). The Identifier is placed into *rm res n.h* in the same manner that existing identifiers are stored. This header file is stored in the common J5000 include directory.

*Define & place the Resource into the Configuration File.*

The Resource Definition is placed into one of the configuration files stored in the *config/cfg/jconfig* directory. It uses the formats as described above. The comments are stripped from the file before it is stored in the board, to conserve space. An entry should be placed even if the Resource is hard coded.

*Create & place the Resource Class into the Software.*

If a Resource was defined through software modifications, then it needs to be placed into the build. This occurs by putting the software (body and header) into the *rm/resmgr/resource* directory and ensuring that the *r\_factry.h/.cpp* file is updated so that the Resource is created when required.

### **5.1.3. Update the Configuration List**

#### *Create a Configuration Item.*

If there is a need to activate the Service via. the Monitor, either at start up, or at the behest of a user, then a Configuration Item will need to be created. This takes the form as described above, and the item is placed into one of the configuration files stored in the *config/cfg/jconfig* directory.

#### *Create or Update a Configuration List.*

If there is a need to activate the Service when the system starts, then the Configuration Item should be placed into a Configuration List.

#### *Modify the Active Entry.*

The Configuration List, if not already defined as the Active List, should be made active it is required.

### **5.1.4. Update the System Configuration**

The configuration changes will only take effect when the configuration is rebuilt and stored on the board.

### **5.1.5. Rebuild the Resource Management software**

If modifications to software classes were made, then it is necessary to rebuild the software.

## **6. Example**

As an example, the following illustrates the use of a simple configuration file, and interaction with the software.

The minimal configuration file contains a small number of Resources and Services.

```
[RM-General] 
Reporting=3 
[RM-Resource-00EE-00-RM] 
Name=Sw Monitor 
IIns=L,S,L,0,FFFFFFFF 
[RM-Resource-00A6-00-RM] 
Name=Sw Rtrware 
IIns=L,S,L,0,FFFFFFFF 
IIns=U,S,U,0,FFFFFFFF 
Mode=01,61,04,00,00,00,02 
Mode=02,61,04,00,00,00,01 
Mode=03,61,04,00,00,00,03 
[RM-Resource-00F0-00-RM] 
Name=Sw CCBus 
IIns=L,S,L,0,FFFFFFFF 
[RM-Resource-00F2-00-RM] 
Name=Sw JAsync 
IIns=L,S,L,0,FFFFFFFF 
[RM-Resource-00ED-00-RM] 
Name=Sw Terminal 
IIns=L,S,L,0,FFFFFFFF 
Mode=01,A0,01,03,A1,01,01,A2,01,05 
Mode=01,A3,05,4C,6F,6F,70,00 
Mode=02,A0,01,01,A1,01,01,A2,01,05 
Mode=02,A3,05,47,65,6E,72,00,A4,04,54,65,73,74 
Mode=02,A7,02,00,20,A8,02,02,00 
Mode=03,A0,01,02,A1,01,01,A2,01,05 
Mode=03,A3,05,54,65,72,6D,00 
Mode=04,A0,01,01,A1,01,01,A2,01,05 
Mode=04,A3,05,52,61,6E,64,00,A5,01,20 
Mode=04,A7,02,00,20,A8,02,02,00 
Mode=05,A0,01,03,A1,01,01,A2,01,05 
Mode=05,A3,05,44,72,6F,70,00 
Mode=05,A9,01,5F 
[RM-Resource-00F4-00-RM] 
Name=Sw Tone Generator 
IIns=L,S,L,0,FFFFFFFF 
[RM-Resource-00F7-00-RM] 
Name=DL Task 
[RM-Resource-E002-00-RM] 
Name=DL Sap Char 
IIns=U,S,U,0,FFFFFFFF
```
[RM-Resource-E004-00-RM] Name=DL Sap Packet IIns=U,S,U,0,FFFFFFFF [RM-Resource-E005-00-RM] Name=DL Sap JMessage IIns=U,S,U,0,FFFFFFFF [RM-Resource-E008-00-RM] Name=DL Stk Trans Mode=00,40,04,00,00,00,0A,42,04,00,00,00,0A Mode=01,40,04,00,00,00,F8,42,04,00,00,00,F8 Mode=02,40,04,00,00,05,FA,42,04,00,00,05,FA Mode=03,40,04,00,00,10,00,42,04,00,00,10,00 [RM-Resource-E00A-00-RM] Name=DL Mac Uart Scc IIns=L,S,L,0,FFFFFFFF [RM-Resource-E010-00-RM] Name=DL Mac Uart Smc IIns=L,S,L,0,FFFFFFFF [RM-Resource-E00E-00-RM] Name=DL Mac Ethernet IIns=L,S,L,0,FFFFFFFF [RM-Resource-E00F-00-RM] Name=DL Mac QMC IIns=L,S,L,0,FFFFFFFF Mode=01,A0,04,00,00,00,01,A8,04,00,00,00,00 Mode=02,A0,04,00,00,00,00,A8,04,00,00,00,00 Mode=03,A0,04,00,00,00,81,A8,04,00,00,00,00 Mode=04,A0,04,00,00,00,80,A8,04,00,00,00,00 Mode=05,A0,04,00,00,00,00,A8,04,00,00,00,01 [RM-Resource-F001-00-RM] Name=Hw Quicc Scc IIns=U,S,U,0,FFFFFFFF [RM-Resource-F002-00-RM] Name=Hw Quicc Smc IIns=U,S,U,0,FFFFFFFF [RM-Resource-F004-00-RM] Name=Hw Backplane IIns=U,S,U,0,FFFFFFFF [RM-Resource-F005-00-RM] Name=Hw Quicc Qmc IIns=U,S,U,0,FFFFFFFF [SM-General] Reporting=3 [SM-Service-0020] Name=FP Port Utlty - Monitor RIns=00,00EE,FF,00,00 RIns=01,E002,08,00,00 RIns=02,E008,08,00,00 RIns=03,E010,08,00,00 RIns=04,F002,00,00,00

No. 5000 xxxx.00 1995 Jtec Pty Ltd, Company Confidential Page xxvi A.C.N. 003 169 088

```
RIns=05,00F7,08,00,00 
CIns=00,00,L,01,U,0000 
CIns=01,03,L,04,U,0000 
[SM-Service-0031] 
Name=FP Port 1 - Jump
RIns=00,00F2,FF,00,00 
RIns=01,E002,02,00,00 
RIns=02,E008,02,00,00 
RIns=03,E00A,02,00,00 
RIns=04,F001,02,00,00 
RIns=05,00F7,02,00,00 
CIns=00,00,L,01,U,0000 
CIns=01,03,L,04,U,0000 
[SM-Service-800C] 
Name=FP Port 1 - Generator
RIns=00,00ED,FF,00,04 
RIns=01,E005,02,00,00 
RIns=02,E008,02,00,02 
RIns=03,E00A,02,00,00 
RIns=04,F001,02,00,00 
RIns=05,00F7,02,00,00 
CIns=00,00,L,01,U,0000 
CIns=01,03,L,04,U,0000 
[SM-Service-0060] 
Name=Backplane - CCBus
RIns=00,00F0,FF,00,00 
RIns=01,E005,01,00,00 
RIns=02,E008,01,00,02 
RIns=03,E00B,01,00,00 
RIns=04,F001,01,00,00 
RIns=05,00F7,01,00,00 
CIns=00,00,L,01,U,0000 
CIns=01,03,L,04,U,0000 
[SM-Service-0065] 
Name=Backplane - Tone Generator
RIns=00,00F4,FF,00,00 
RIns=01,E005,10,00,00 
RIns=02,E008,10,00,00 
RIns=03,E00F,10,00,03 
RIns=04,F005,10,00,00 
RIns=05,00F7,10,00,00 
CIns=00,00,L,01,U,0000 
CIns=01,03,L,04,U,0000 
[CM-General] 
Reporting=3 
[RM-Cfg-Item-01] 
Name=Utility - Monitor 
Info=0020,FFFF 
Pids=50,04,00,00,25,80 
[RM-Cfg-Item-02] 
Name=Fp Port 1 - Monitor 
Info=0030,FFFF 
Pids=50,04,00,00,25,80
```

```
[RM-Cfg-Item-03] 
Name=FP Port 1 - Jump 
Info=0031,FFFF 
Pids=50,04,00,00,25,80 
[RM-Cfg-Item-04] 
Name=Ethernet - LAN 
Info=0050,FFFF 
[RM-Cfg-Item-05] 
Name=Backplane - CCBUS
Info=0060,FFFF 
[RM-Cfg-Item-06] 
Name=Backplane - ToneGen
Info=0065,0010 
Pids=A1,03,00,00,FF,A2,03,00,00,FF 
[RM-Cfg-Item-07] 
Name=Fp Port 1 - Generator
Info=800C,FFFF 
Pids=50,04,00,00,96,00 
[RM-Cfg-List] 
Multi=02 
Release=01 
[RM-Cfg-Active] 
Active=Default
```
When started, the Monitor activates (it is defined as the first service).

```
Startup>run rm.gz 
Loading File rm.gz 
Startup> 
Monitor Started (Stream 0). 
Monitor>
```
The 'USS' command will show which Items are available, and their state.

```
Monitor>USS 
[00:00:00] rm_cfg: mon (): cmd(s ) 
[00:00:00] rm_cfg: RM Config Status: 
[00:00:00] rm_cfg: Id Name A ServId State
[00:00:00] rm_cfg: 1 Utility - Monitor Y 0020/0000 cncted 
[00:00:00] rm_cfg: 2 Fp Port 1 - Monitor N 0030/ffff idle 
[00:00:00] rm_cfg: 3 FP Port 1 - Jump N 0031/ffff idle 
[00:00:00] rm_cfg: 4 Ethernet - LAN N 0050/ffff idle 
[00:00:00] rm_cfg: 5 Backplane - CCBUS N 0060/ffff idle 
[00:00:00] rm_cfg: 6 Backplane - ToneGen N 0065/0010 idle 
[00:00:00] rm_cfg: 7 Fp Port 1 - Generator N 800c/ffff idle 
Monitor>
```
It is possible to activate the 7th item, using the activate command.

Monitor>USA7 [00:00:00] rm\_cfg: mon (): cmd(a7 ) [00:00:00] rm\_cfg: mon (): activate: Fp Port 1 - Generator [00:00:00] rm\_cfg: Service Connecting: [7] Fp Port 1 - Generator [00:00:00] sm\_sys: ServiceInstance (800C/00/FP Port 1 - Generator): Created - ResourceInstance (00ED/00/Sw Terminal) [00:00:00] sm sys: ServiceInstance (800C/00/FP Port 1 - Generator): Created - ResourceInstance (E005/02/DL Sap JMessage) [00:00:00] sm\_sys: ServiceInstance (800C/00/FP Port 1 - Generator): Created - ResourceInstance (E008/02/DL Stk Trans) [00:00:00] sm sys: ServiceInstance (800C/00/FP Port 1 - Generator): Created - ResourceInstance (E00A/02/DL Mac Uart Scc) [00:00:00] sm\_sys: ServiceInstance (800C/00/FP Port 1 - Generator): Created - ResourceInstance (F001/02/Hw Quicc Scc) [00:00:00] sm sys: ServiceInstance (800C/00/FP Port 1 - Generator): Created - ResourceInstance (00F7/02/DL Task) [00:00:00] sm sys: ServiceInstance (800C/00/FP Port 1 - Generator): Created - Connection:SWtoSW (0003) [00:00:00] sm\_sys: ServiceInstance (800C/00/FP Port 1 - Generator): Created - Connection:SWtoSW (0004) [00:00:00] rm\_cfg: Service Connected: [7] Fp Port 1 - Generator Data Terminal<sup>()</sup>: Resource Configure(0)  $[00:00:00]$  da trm: Report Type = 1  $[00:00:00]$  da trm: Report Time = 5 secs [00:00:00] da\_trm: Generator = Random [00:00:00] da\_trm: Random = (32 Length) [00:00:00] da\_trm: Packet Size = 32 bytes [00:00:00] da\_trm: Packet Time = 512 millisecs Data Terminal (): Resource Connect (0) Datalink (): Resource Configure(2) Datalink (): Configure(Layer Sap, Object 5) Datalink (): Resource Configure(2) Datalink (): Configure(Layer Stack, Object 1) St Tr(2): Configure St Q(2): txBufSize=1530 txBufQua=0 rxBufSize=15 30 rxBufQua=0 Datalink (): Resource Configure(2) Datalink (): Configure(Layer Mac, Object 1, Device 2) MacScc Uart(2): rBase=a4080500 tBase=a4080540 maxRxBD=8 maxTxBD=8 loopback=0 DataRate=38400, DataBits=8, Parity=0, StopBits=1 MaxRxBufferLen=1 Datalink (): Resource Connect(2) Monitor>

By listing Resource Instances, it is possible to see that those are in the connected state -- including those that are part of the Service Instance just created.

Monitor>U P R INS SHOW Id Copy Name State ----- ----- ----------------- ------------ E00A 0002 DL Mac Uart Scc Connected E010 0008 DL Mac Uart Smc Connected E008 0002 DL Stk Trans Connected E008 0008 DL Stk Trans Connected E002 0008 DL Sap Char Connected

No. 5000 xxxx.00 1995 Jtec Pty Ltd, Company Confidential Page xxix A.C.N. 003 169 088

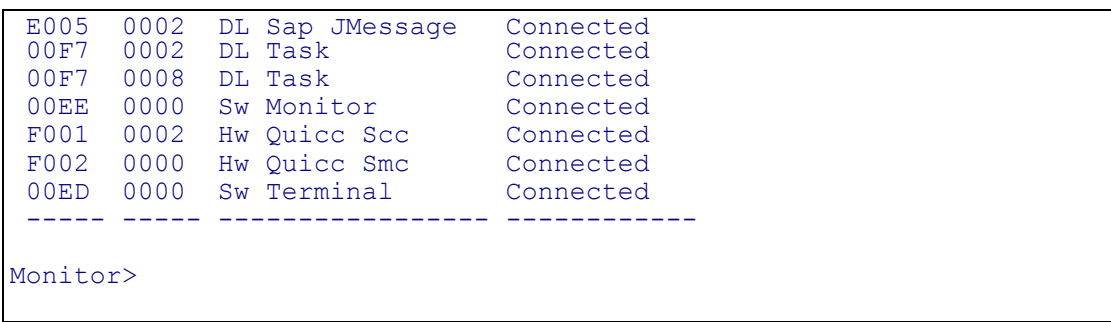

By listing Service Instances, it is possible to see those that are in the connected state, including those just created.

```
Monitor>U P S INS SHOW 
Id Copy Name State
 ----- ----- --------------------------------- ------------ 
 0020 0000 FP Port Utlty - Monitor Connected 
 800C 0000 FP Port 1 - Generator Connected 
 ----- ----- --------------------------------- ------------ 
Monitor>
```
The End.